## リモート授業「Teams」の準備の仕方 さんじゅう お園小

※ リモート授業の準備時間になってから、準備を始めます。

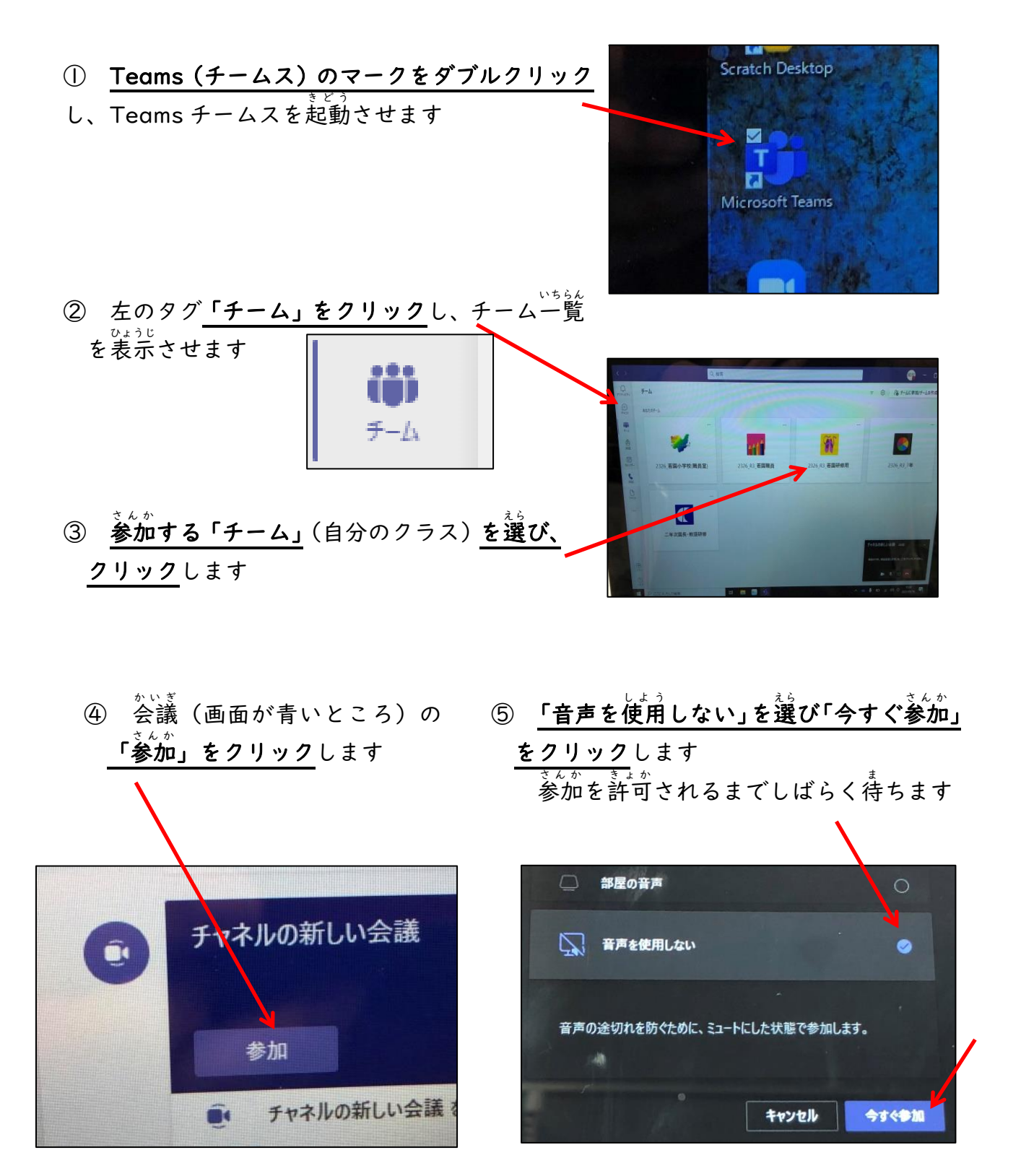

=先生の画面に変わったら= ⑥ 右上の「スピーカーマーク」を 2 回押 お して、音声をオン、マイクをオフにします

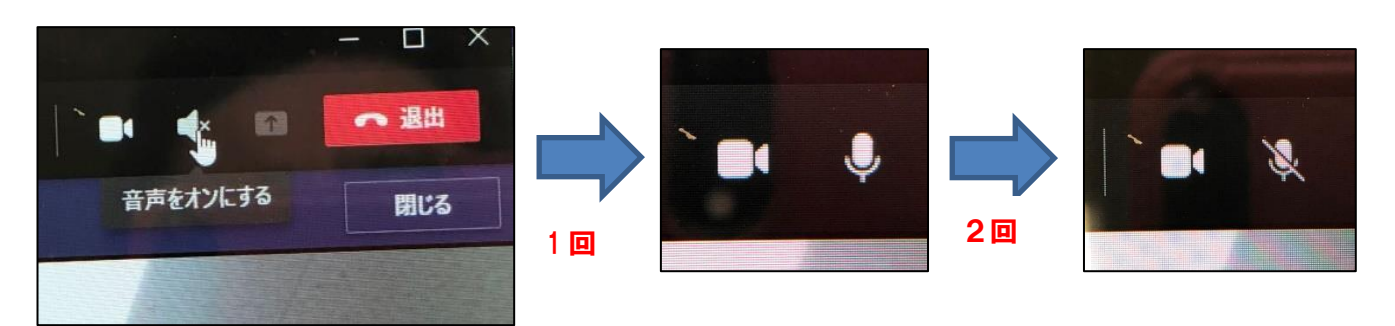

はいしん はじ

<sub>はいしん。はじ</sub><br>配信が始まるまでそのまま待ちます

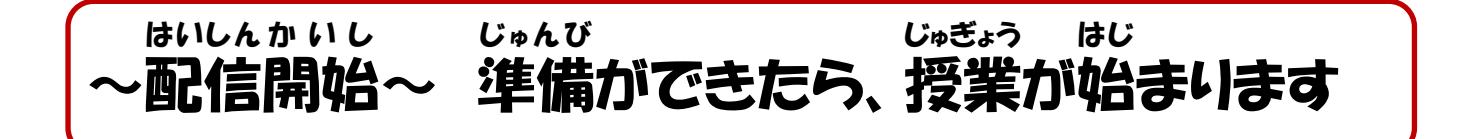

【退 出 】・・・・おわるとき たいしゅつ

⑫ 先生の指示があったら、「退 出」をクリックして会議を終わります。

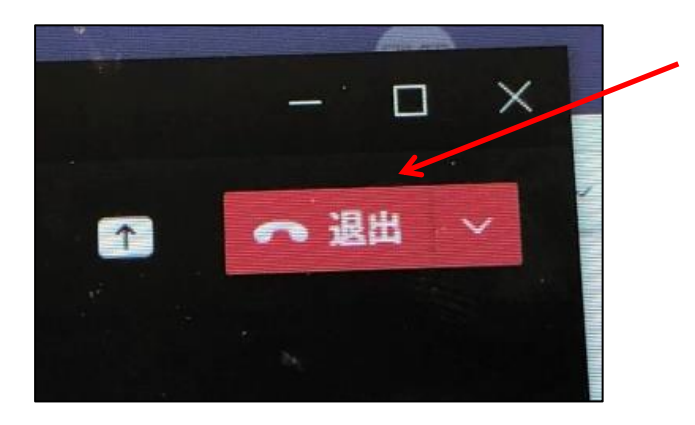

⑬ 右上の×をクリックし、「Teams チームス」を終 お わります。

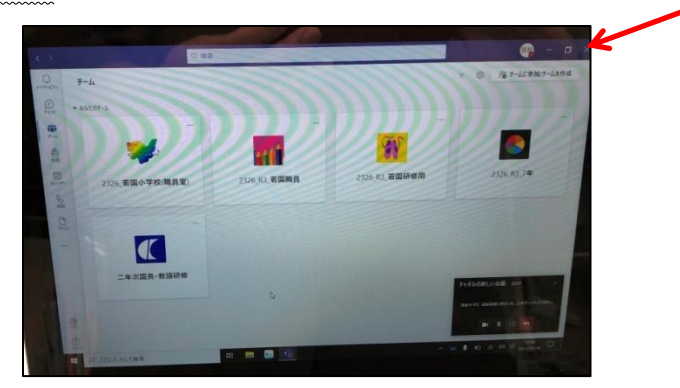